# **Einzugsstellen (Krankenkassen) erfassen**

Die Erfassungsmaske der STAMMDATEN - EINZUGSSTELLEN beinhaltet einen einheitlichen Kopfteil mit folgenden Eingabefeldern:

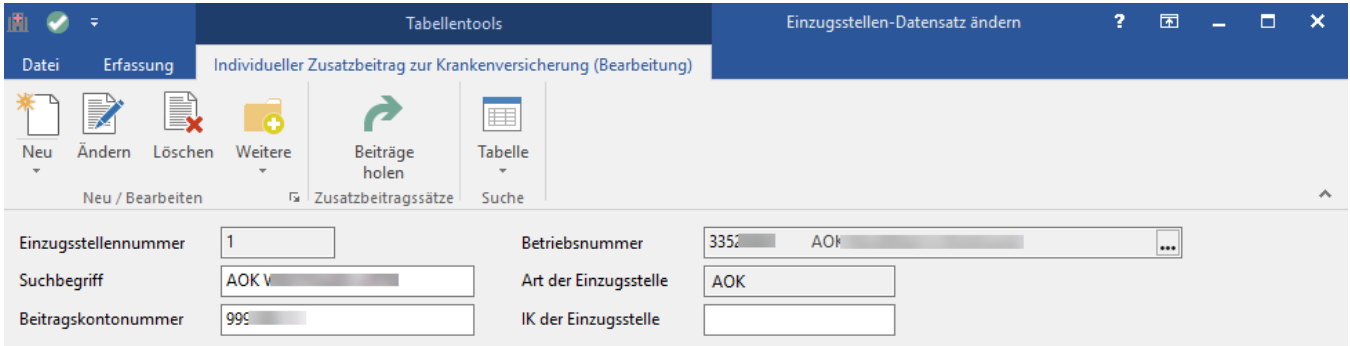

### **Einzugsstellennummer**

Vor der Erfassung ist die Eingabe einer Nummer zwingend notwendig. Die Einzugsstellennummer kann 10-stellig alphanumerisch vergeben werden.

#### **Suchbegriff**

Das in der Eingabereihenfolge nächste Feld ist der Suchbegriff. Hierbei handelt es sich um ein indiziertes Feld, also ein Feld nach dessen Inhalt gesucht werden kann. Der Suchbegriff eignet sich hervorragend, um eine Einzugsstelle anhand eines kurzen einprägsamen Synonyms zu identifizieren. Die Länge des Eingabefelds ist auf 25 Zeichen begrenzt und es steht der gleiche Zeichenvorrat wie für die Einzugsstellennummer zur Verfügung.

### **Beitragskontonummer**

In diesem Feld wird die Beitragskontonummer automatisch hinterlegt. Als Beitragskontonummer gilt die Betriebsnummer des Arbeitgebers / der Betriebsstätte oder die von der Einzugsstelle vorgegebene Beitragskontonummer.

### **Betriebsnummer**

Jede Einzugsstelle hat eine eigene Betriebsnummer. Bei dieser Nummer handelt es sich um die Betriebsnummer der jeweiligen Einzugsstelle. Diese Nummer hat nichts mit der Betriebsnummer Ihres Unternehmens zu tun. Die gültige Nummer der zuständigen Einzugsstelle erfahren Sie über die kleine Schaltfläche mit den drei Punkten. Sofern Sie die Betriebsnummer von der zuständigen Einzugsstelle bereits vorliegen haben, können Sie diese auch direkt hier eingeben.

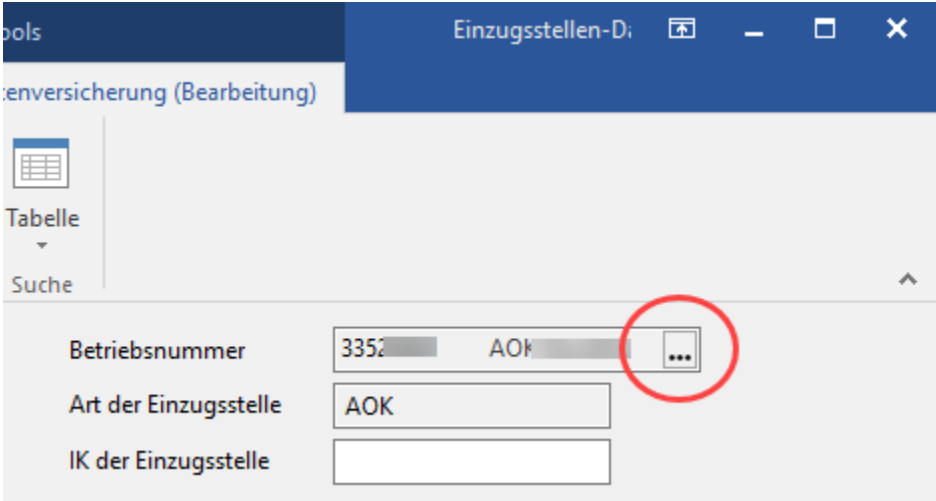

Für die elektronische Übermittlung der Beitragsnachweise und SV - Meldungen ist die Hinterlegung der Nummer für die Datenannahmestelle und die Weiterleitungsstelle erforderlich. Deshalb kann eine Einzugsstelle nur angelegt werden, wenn eine gültige Betriebsnummer hinterlegt ist.

Wird z.B. bei der Neuanlage hier die Betriebsnummer der Einzugsstelle eingegeben, welche neu angelegt werden soll, werden durch Bestätigung der Betriebsnummer mittels Eingabetaste die Vorgaben der ausgewählten Einzugsstelle aus der Einzugsstellenübersicht in den Datensatz eingefügt. Nach der Übernahme sollten die Daten noch einmal geprüft werden.

#### **Betriebsnummer ist nicht bekannt**

Ist Ihnen die Betriebsnummer nicht bekannt, so kann die gewünschte Einzugsstelle über unterschiedliche Suchfunktionen gesucht werden.

## **Art der Einzugsstelle**

Durch Auswahl der Betriebsnummer kann die Art der Einzugsstelle aus den Vorgabedaten übernommen werden.

Der untere Teil der Maske ist durch Register unterteilt. Die einzelnen Register werden in den nachfolgenden Gliederungspunkten beschrieben.

## **IK der Einzugsstelle**

Das Institutionskennzeichen (IK) der Einzugsstelle wird aus der Vorgabe-Datei automatisch übernommen.

## **Weitere Themen**

- [Einzugsstellen Register: "Adresse"](https://hilfe.microtech.de/pages/viewpage.action?pageId=15238220)
- [Bank/Lfz/Fibu](https://hilfe.microtech.de/pages/viewpage.action?pageId=15238223)
- [Zusatzbeitrag](https://hilfe.microtech.de/display/PROG/Zusatzbeitrag)
- [Umlagesätze](https://hilfe.microtech.de/pages/viewpage.action?pageId=15238228)
- [Arbeitgeberkonto](https://hilfe.microtech.de/display/PROG/Arbeitgeberkonto)
- [Gültig in Bundesländer](https://hilfe.microtech.de/pages/viewpage.action?pageId=15238233)
- [Einzugsstellen Register: "Verteiler/Gesperrt"](https://hilfe.microtech.de/pages/viewpage.action?pageId=15238235)
- [Einzugsstellen Register: "Info"](https://hilfe.microtech.de/pages/viewpage.action?pageId=15238237)